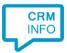

How to configure caller recognition and screen-pop for:

# Fuse5

Supported versions: Fuse5 Contact replication method: API Screen pop method: URI

## **Prerequisites**

To replicate data from Fuse5 via the API, there is an API Key required.

#### Notes

For outbound dialing, simply select a phone number and press <Pause> (default hotkey) to dial.

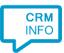

# **Configuration steps**

1) Start by clicking 'add recognition' in the <u>Recognition Configuration Tool</u> (this is done automatically if no configuration has yet been configured). From the list of applications, choose 'Fuse5', as shown below.

| CloudCTI Recognition Configuration Tool                         |                    |                          |            |              |              |     |  |  |  |
|-----------------------------------------------------------------|--------------------|--------------------------|------------|--------------|--------------|-----|--|--|--|
| Cł                                                              | noose an applicati | on preset or configure a | custom set |              |              |     |  |  |  |
|                                                                 | = exact            | = exact                  | EXQUISE*   | 0            | G            | ^   |  |  |  |
|                                                                 | Exact Synergy ASP  | Exact Synergy Enterprise | Exquise    | Freshdesk    | Freshservice |     |  |  |  |
|                                                                 |                    |                          |            |              |              |     |  |  |  |
|                                                                 | fuse 5             | HandSoft                 | GoldMine   | Highrise     | medicom      |     |  |  |  |
|                                                                 | Fuse5              | Gilde Handsoft Infodesk  | Goldmine   | Highrise CRM | Medicom      |     |  |  |  |
|                                                                 | A                  |                          | E          | 0            |              |     |  |  |  |
| Custom configuration Configure recognition and scripts manually |                    |                          |            |              |              |     |  |  |  |
|                                                                 |                    |                          |            |              | Can          | cel |  |  |  |

2) Enter your Fuse5 website *https://yourdomain.fuse5live.com* and API key to access the data from your account.

| CloudCTI Recognition Configuration Tool |                                 |        |  |
|-----------------------------------------|---------------------------------|--------|--|
| Please en                               | ter your Fuse5 details          |        |  |
| URL                                     | https://mydomain.fuse5live.com/ |        |  |
| Api key                                 | XXXXXXXXXXXXX                   |        |  |
|                                         |                                 |        |  |
|                                         |                                 |        |  |
|                                         |                                 |        |  |
|                                         |                                 |        |  |
|                                         |                                 |        |  |
|                                         |                                 |        |  |
|                                         |                                 |        |  |
|                                         |                                 |        |  |
|                                         |                                 |        |  |
|                                         |                                 |        |  |
|                                         |                                 |        |  |
|                                         |                                 |        |  |
|                                         |                                 |        |  |
|                                         |                                 |        |  |
|                                         |                                 |        |  |
|                                         | Back Next                       | Cancel |  |

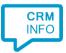

### 3) Change the notification to display to users, or leave it default. Press 'Next' to continue.

| CloudCTI Recognition Configuration Tool                                                         |             |
|-------------------------------------------------------------------------------------------------|-------------|
| ent call notification                                                                           |             |
| Configure the information you want the client to show when a caller is recognized from this set |             |
| Incoming call Name: DisplayName Number: Caller number Source: Application name                  |             |
| *Windows allows a maximum of 255 characters       Add recognition field     Add call field      |             |
|                                                                                                 |             |
|                                                                                                 |             |
|                                                                                                 |             |
|                                                                                                 |             |
| Ba                                                                                              | ck Next Can |

4) Check the configuration summary and click finish to add the recognition from Fuse5.

| CloudCTI Recognition Configuration Tool | ×      |
|-----------------------------------------|--------|
| Summary                                 |        |
| Application                             |        |
| Fuse5                                   |        |
| Recognition                             |        |
| Recognition from Fuse5                  |        |
| Scripts                                 |        |
| Show Contact: Open webpage \$(PopUpUri) |        |
|                                         |        |
|                                         |        |
|                                         |        |
|                                         |        |
|                                         |        |
|                                         |        |
|                                         |        |
|                                         |        |
|                                         |        |
|                                         |        |
|                                         |        |
| Back Finish                             | Cancel |